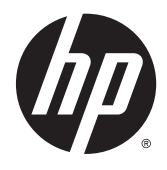

Maskinvarehåndbok

HP EliteDesk 800 G2 TWR Business-PC

© Copyright 2015 HP Development Company, L.P.

Microsoft og Windows er registrerte varemerker for Microsoft-gruppen med selskaper i USA.

Informasjonen i dette dokumentet kan endres uten forhåndsvarsel. De eneste garantiene for HP-produkter og -tjenester er angitt i de uttrykte garantierklæringene som følger med slike produkter og tjenester. Ingenting i dette dokumentet kan tolkes som en tilleggsgaranti. HP er ikke erstatningsansvarlige for tekniske eller andre typer feil eller utelatelser i dette dokumentet.

Første utgave: Juni 2015

Dokumentets delenummer: 823456-091

#### **Produktmerknad**

Denne håndboken beskriver funksjoner som finnes på de fleste modeller. Enkelte funksjoner er kanskje ikke tilgjengelig på din datamaskin.

Ikke alle funksjoner er tilgjengelige i alle utgaver av Windows 8. Datamaskinen kan kreve oppgradert og/eller separat innkjøpt maskinvare, drivere og/eller programvare for å få full nytte av Windows 8 funksjonalitet. Se <http://www.microsoft.com>for mer informasjon.

Denne datamaskinen kan kreve oppgradert og/ eller separat innkjøpt maskinvare og/eller en DVD-stasjon for å installere Windows 7 programvaren og få full nytte av Windows 7 funksjonaliteten. Se

[http://windows.microsoft.com/en-us/](http://windows.microsoft.com/en-us/windows7/get-know-windows-7) [windows7/get-know-windows-7](http://windows.microsoft.com/en-us/windows7/get-know-windows-7) for mer informasjon.

#### **Vilkår for programvaren**

Installering, kopiering, nedlasting eller annen bruk av programvarer som er forhåndsinstallert på denne datamaskinen, betyr at du samtykker i å være bundet av vilkårene for HPs lisensavtale for sluttbrukere (EULA). Hvis du ikke godtar vilkårene i lisensavtalen, er ditt eneste rettsmiddel å returnere det ubrukte produktet (maskinvare og programvare) i sin helhet innen 14 dager og få kjøpesummen refundert i henhold til retningslinjene for refusjon på kjøpsstedet.

Vennligst kontakt ditt lokale salgssted (selgeren) for ytterligere informasjon eller dersom du ønsker å be om full refusjon for datamaskinen.

## **Om denne boken**

Denne håndboken inneholder grunnleggende informasjon om oppgradering av HP EliteDesk forretnings-PC.

- **ADVARSEL:** Tekst som er uthevet på denne måten, angir at det å ignorere disse retningslinjene kan føre til personskade eller annen livstruende skade.
- **A FORSIKTIG:** Tekst som er uthevet på denne måten, angir at det å ignorere disse retningslinjene kan føre til skade på utstyr eller tap av informasjon.
- **EX MERK:** Tekst som er uthevet på denne måten, gir viktig tilleggsinformasjon.

# **Innhold**

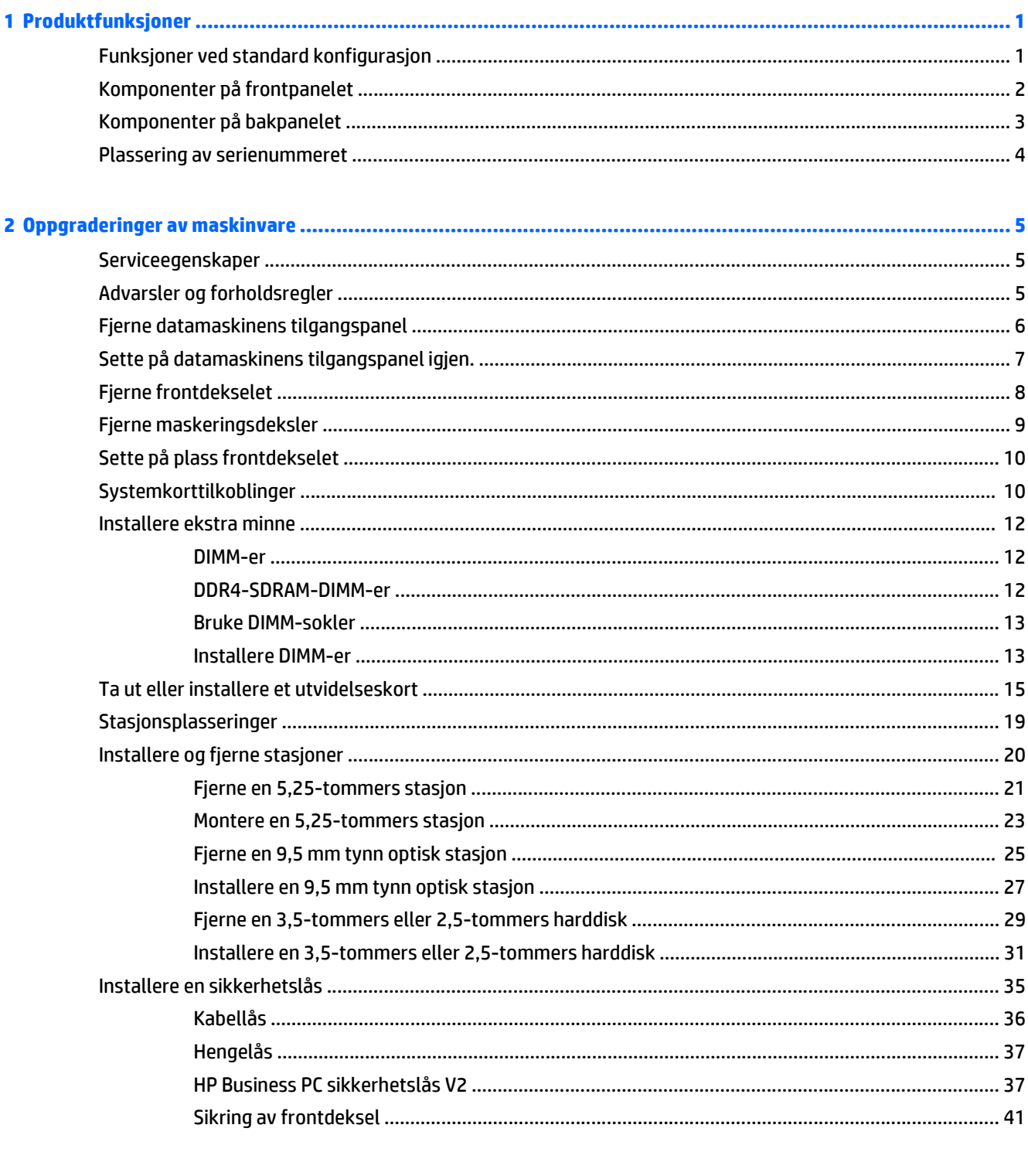

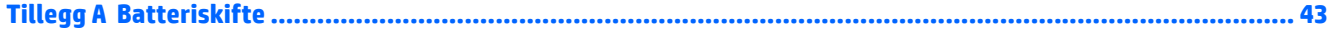

ż

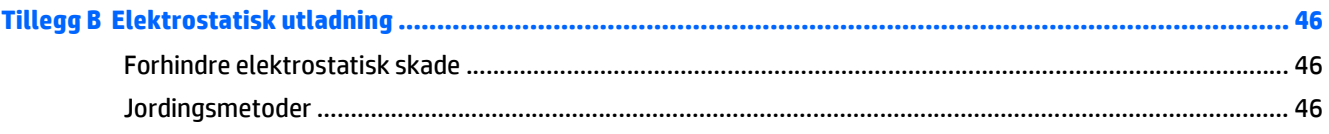

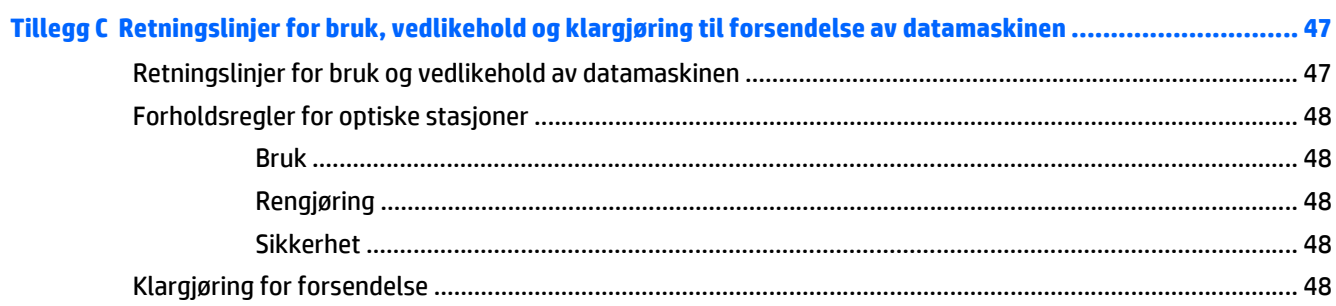

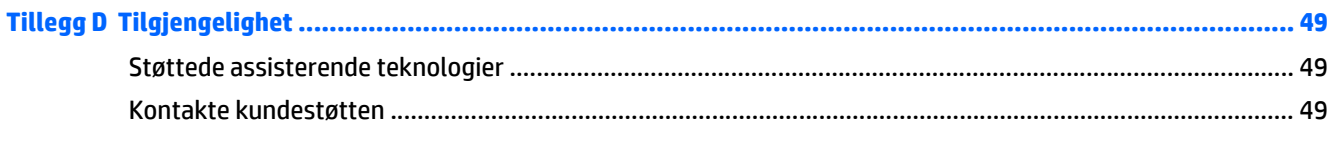

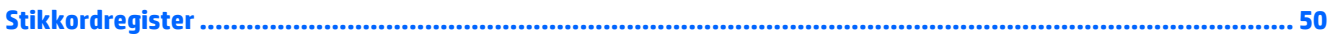

# <span id="page-6-0"></span>**1 Produktfunksjoner**

# **Funksjoner ved standard konfigurasjon**

Funksjonene kan variere avhengig av modell. For å få hjelp og lære mer om maskinvare og programvare som er installert på din datamaskinmodell, kan du kjøre HP Support Assistant-verktøyet.

**MERK:** Denne datamaskinmodellen kan brukes i et tårnoppsett eller som bordmodell.

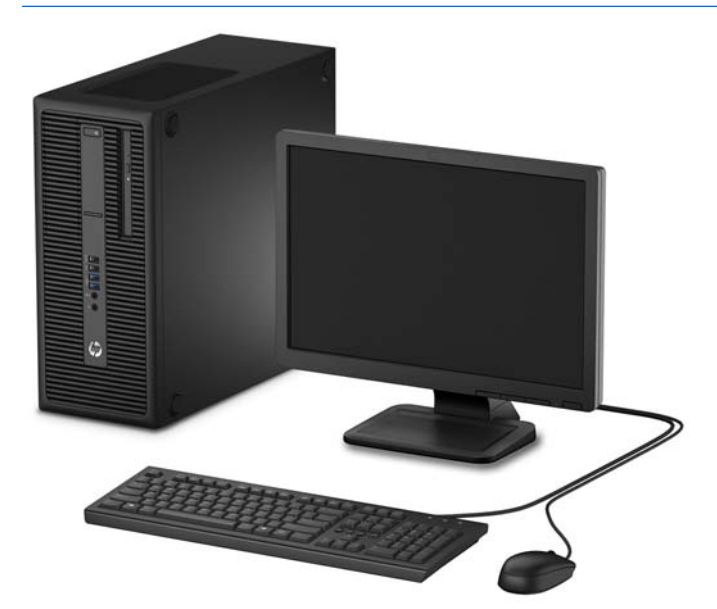

# <span id="page-7-0"></span>**Komponenter på frontpanelet**

Stasjonskonfigurasjon kan variere med modell. Noen modeller har et maskeringsdeksel som dekker én eller flere stasjonsbrønner.

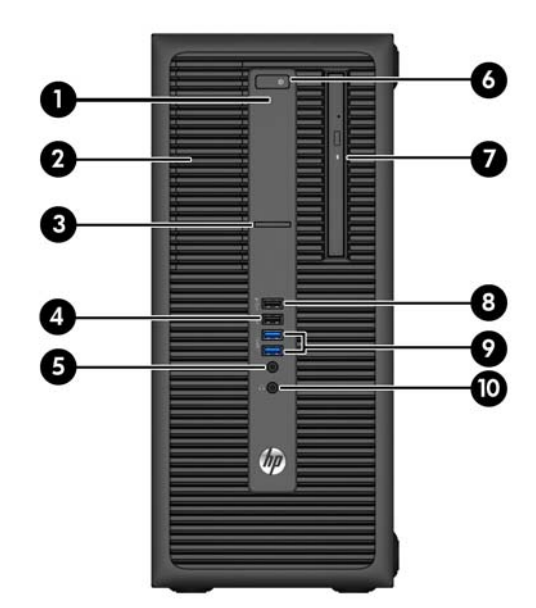

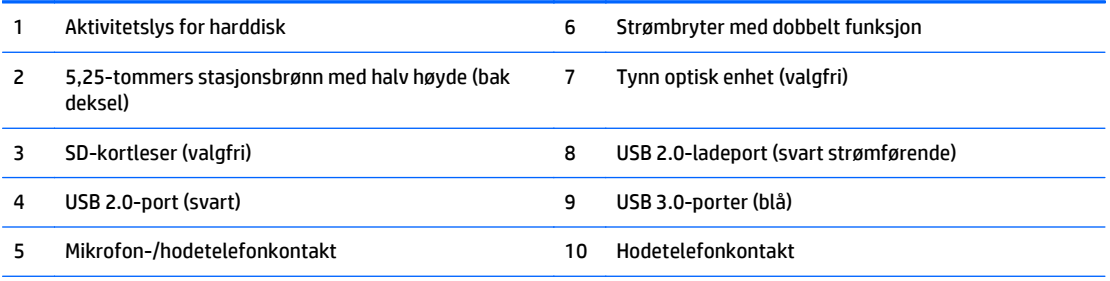

**MERK:** Når en enhet kobles til mikrofon-/hodetelefonkontakten, vises en dialogboks med spørsmål om du vil bruke kontakten til en mikrofon (linje inn-enhet) eller hodetelefoner. Du kan når som helst konfigurere kontakten på nytt ved å dobbeltklikke på ikonet Audio Manager på oppgavelinjen i Windows.

**MERK:** USB 2.0-ladeporten gir også strøm så du kan lade en enhet, for eksempel en smarttelefon. Det er mulig å lade så lenge strømledningen er koblet til systemet, selv når systemet er slått av.

**MERK:** Strøm på-lampen lyser vanligvis hvitt når strømmen er på. Hvis den blinker rødt, er det et problem med datamaskinen, og det vises en diagnosekode. Se *Vedlikeholds- og Servicehåndboken* for å tolke koden.

## <span id="page-8-0"></span>**Komponenter på bakpanelet**

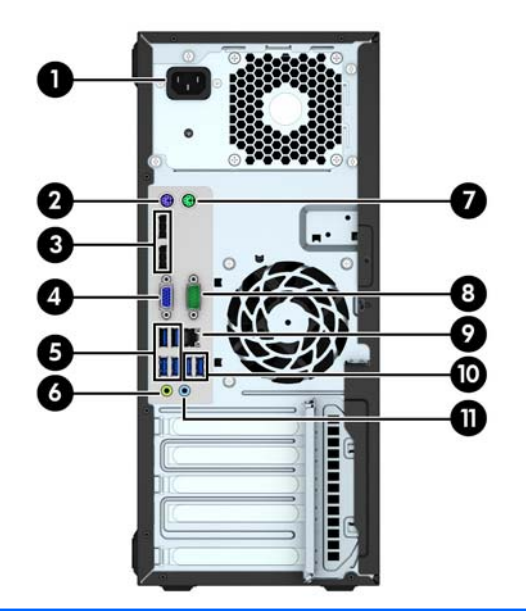

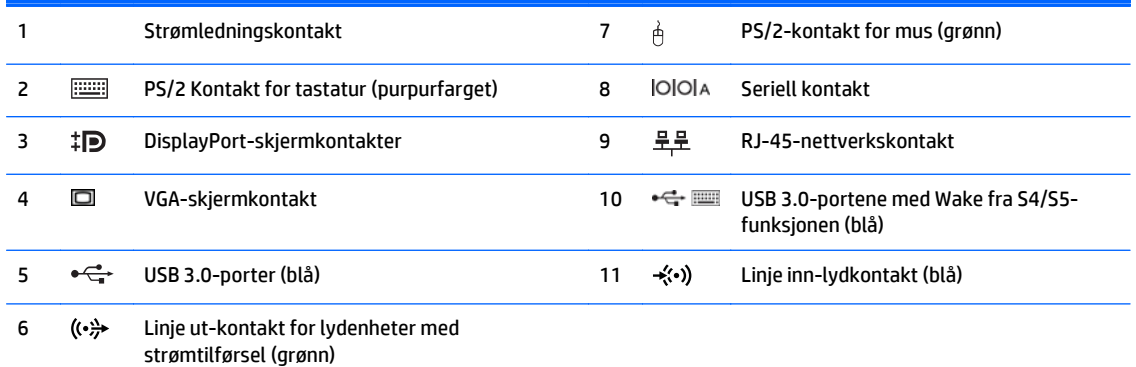

**MERK:** En valgfri seriell port nummer to og en valgfri parallellport er tilgjengelige fra HP.

Hvis du bruker et USB-tastatur, anbefaler HP å koble tastaturet til en av USB 3.0-portene med Wake fra S4/S5-funksjonen. Wake fra S4/S5-funksjonen støttes også på PS/2-kontaktene hvis aktivert i BIOS F10 Setup.

Når en enhet kobles til den blå lydkontakten (linje inn), vises en dialogboks med spørsmål om du vil bruke kontakten til en linje inn-enhet eller en mikrofon. Du kan når som helst konfigurere kontakten på nytt ved å dobbeltklikke på ikonet Audio Manager på oppgavelinjen i Windows.

Når et grafikkort er installert i ett av systemkortets spor, kan kontaktene på grafikkortet og den integrerte grafikken på systemkortet brukes samtidig. Men for en slik konfigurasjon vil kun skjermen koblet til det diskret grafikkortet vise POSTmeldinger.

Systemkortets grafikk kan deaktiveres ved å endre innstillingene i Computer Setup.

# <span id="page-9-0"></span>**Plassering av serienummeret**

Hver datamaskin har et unikt serienummer og et produkt-ID-nummer som står oppgitt på utsiden til datamaskinen. Sørg for å ha disse numrene tilgjengelige når du kontakter kundeservice for assistanse.

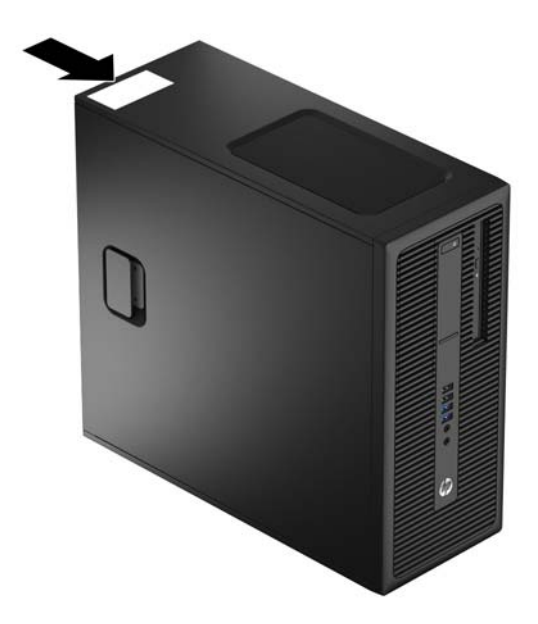

# <span id="page-10-0"></span>**2 Oppgraderinger av maskinvare**

# **Serviceegenskaper**

Datamaskinen har funksjoner som gjør det enkelt å oppgradere og utføre service på den. Ingen verktøy trengs til de fleste av installasjonsprosedyrene som er beskrevet i dette kapitlet.

# **Advarsler og forholdsregler**

Før du utfører oppgraderinger må du lese alle aktuelle instruksjoner, forsiktighetsregler og advarsler i denne håndboken.

**ADVARSEL:** Slik reduserer du faren for personskade forårsaket av elektrisk støt, varme overflater eller brann:

Koble strømledningen fra stikkontakten, og la de interne systemkomponentene avkjøles før du berører dem.

Ikke plugg telekommunikasjons- eller telefonkontakter inn i NIC-kontaktene (Network Interface Controller).

Ikke deaktiver jordingen til strømledningen. Det er en viktig sikkerhetsfunksjon.

Sett strømledningen i en jordet stikkontakt som er lett tilgjengelig til enhver tid.

Les i håndboken *Sikkerhet og komfort* for å finne ut hvordan du reduserer risikoen for alvorlige skader. Her finner du en beskrivelse av riktig arbeidsstasjon, oppsett, sittestilling og gode helse- og arbeidsvaner for datamaskinbrukere. Du finner også viktig sikkerhetsinformasjon for bruk av elektrisk og mekanisk utstyr. Denne håndboken finner du på [http://www.hp.com/ergo.](http://www.hp.com/ergo)

A **ADVARSEL:** Inneholder ladede og mekaniske deler.

Koble fra utstyrets strømforsyning før du tar av kabinettet.

Erstatt og sikre kabinettet før du lader utstyret på nytt.

**FORSIKTIG:** Statisk elektrisitet kan skade elektriske komponenter i datamaskinen eller tilleggsutstyret. Før du begynner på disse prosedyrene, må du passe på at du har utladet eventuell statisk elektrisitet ved å berøre en jordet metallgjenstand. Du finner mer informasjon under [Elektrostatisk utladning på side 46](#page-51-0).

Når datamaskinen er tilkoblet en vekselstrømskilde, vil det alltid tilføres spenning til systemkortet. Du må koble strømledningen fra strømkilden før du åpner datamaskinen for å unngå skade på de interne komponentene.

# <span id="page-11-0"></span>**Fjerne datamaskinens tilgangspanel**

For å få tilgang til interne komponenter må du fjerne tilgangspanelet:

- **1.** Fjern/koble fra eventuelt sikkerhetsutstyr som forhindrer åpning av datamaskinen.
- **2.** Fjern alle flyttbare medier, for eksempel CD-er eller USB-flashstasjoner, fra datamaskinen.
- **3.** Slå av datamaskinen på riktig måte via operativsystemet, og slå deretter av eventuelle eksterne enheter.
- **4.** Koble strømledningen fra stikkontakten, og koble fra eventuelle eksterne enheter.
- **A FORSIKTIG:** Uavhengig av om datamaskinen er slått på eller av, vil det alltid være spenning på hovedkortet så lenge systemet er koblet til en aktiv stikkontakt. Du må koble fra strømledningen for å unngå skade på de interne komponentene i datamaskinen.
- **5.** Trekk opp håndtaket på tilgangspanelet (1), og løft deretter tilgangspanelet vekk fra datamaskinen (2).

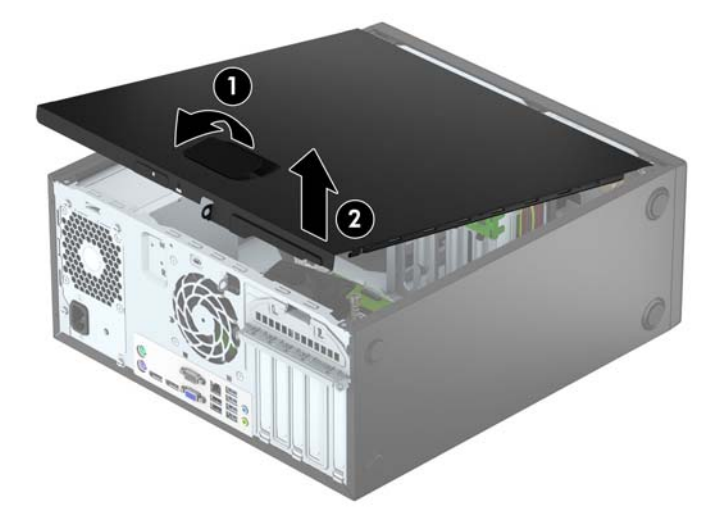

# <span id="page-12-0"></span>**Sette på datamaskinens tilgangspanel igjen.**

Skyv tappene på den fremre delen av tilgangspanelet under leppen på den fremre delen av kabinettet (1), og trykk deretter den bakre delen av tilgangspanelet ned på kabinettet slik at det låses på plass (2).

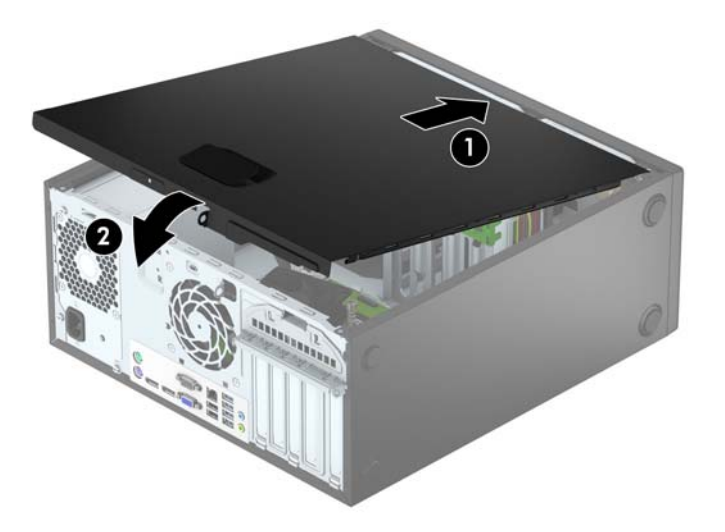

# <span id="page-13-0"></span>**Fjerne frontdekselet**

- **1.** Fjern/koble fra eventuelt sikkerhetsutstyr som forhindrer åpning av datamaskinen.
- **2.** Fjern alle flyttbare medier, for eksempel CD-er eller USB-flashstasjoner, fra datamaskinen.
- **3.** Slå av datamaskinen på riktig måte via operativsystemet, og slå deretter av eventuelle eksterne enheter.
- **4.** Koble strømledningen fra stikkontakten, og koble fra eventuelle eksterne enheter.

**FORSIKTIG:** Når datamaskinen er tilkoblet et aktivt strømuttak, vil det alltid tilføres spenning til systemkortet så lenge systemet er koblet til et aktivt vekselstrømsuttak. Du må koble fra strømledningen for å unngå skade på de interne komponentene i datamaskinen.

- **5.** Ta av datamaskinens tilgangspanel.
- **6.** Løft opp de tre tappene på siden av dekselet (1), og drei deretter dekselet av kabinettet (2).

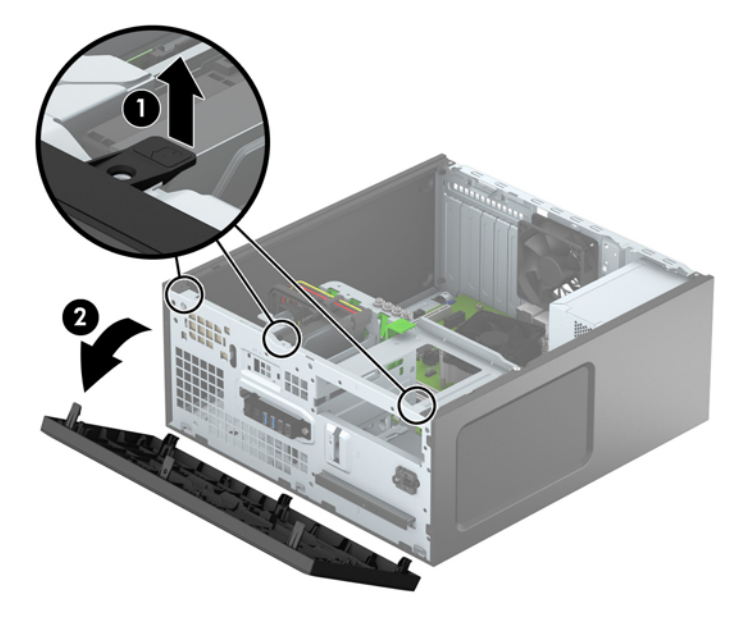

# <span id="page-14-0"></span>**Fjerne maskeringsdeksler**

På noen modeller er det et maskeringspanel som dekker brønnene for de optiske stasjonene. Du må fjerne maskeringsdekselet før du setter inn en optisk stasjon. Slik fjerner du et maskeringsdeksel:

- **1.** Ta av tilgangspanelet og frontdekselet.
- **2.** Når du skal fjerne et 5,25-tommers maskeringsdeksel for en optisk stasjon trykker du inn de to tappene på høyre side av maskeringsdekselet (1), og dreier maskeringsdekselet av frontdekselet (2). Når du skal fjerne et tynt maskeringsdeksel for optisk stasjon trykker du inn de to tappene på høyre side av maskeringsdekselet (3) og dreier deretter maskeringsdekselet av frontrammen (4).

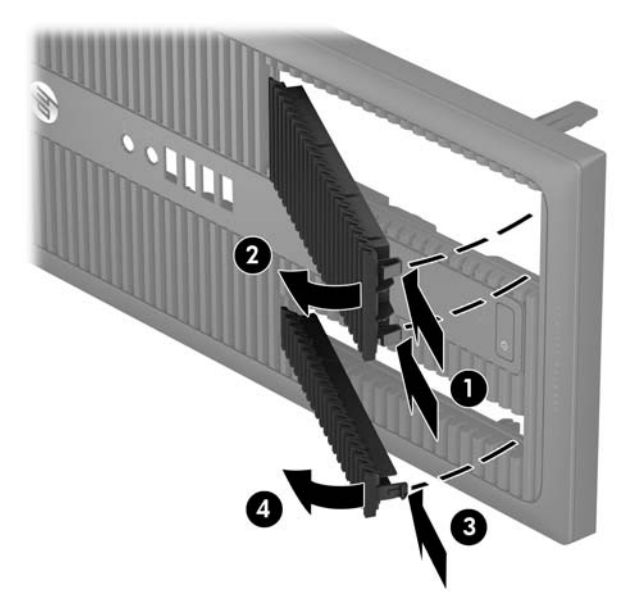

# <span id="page-15-0"></span>**Sette på plass frontdekselet**

Før de tre krokene på den nederste kanten av dekselet inn i de rektangulære hullene på kabinettet (1), og drei deretter den øverste delen av dekselet inn på kabinettet (2) slik at det knepper på plass.

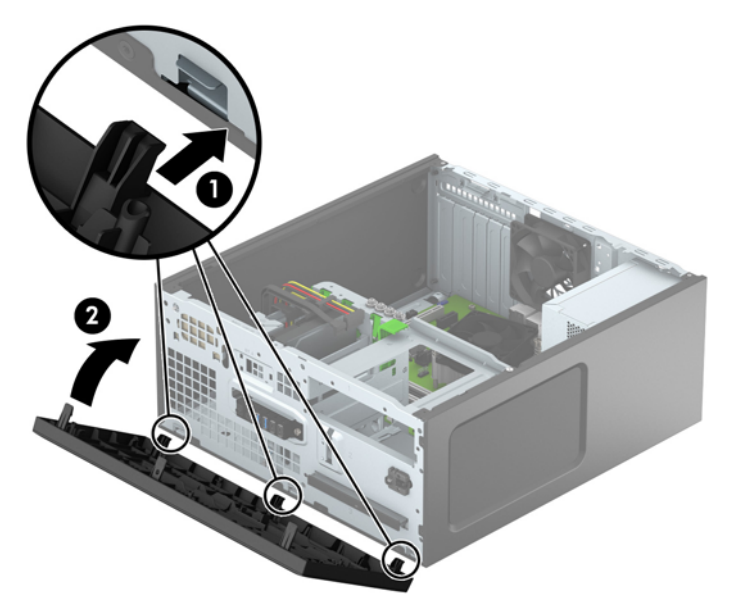

## **Systemkorttilkoblinger**

Se på illustrasjonen og tabellen nedenfor for å identifisere systemkorttilkoblingene for din modell.

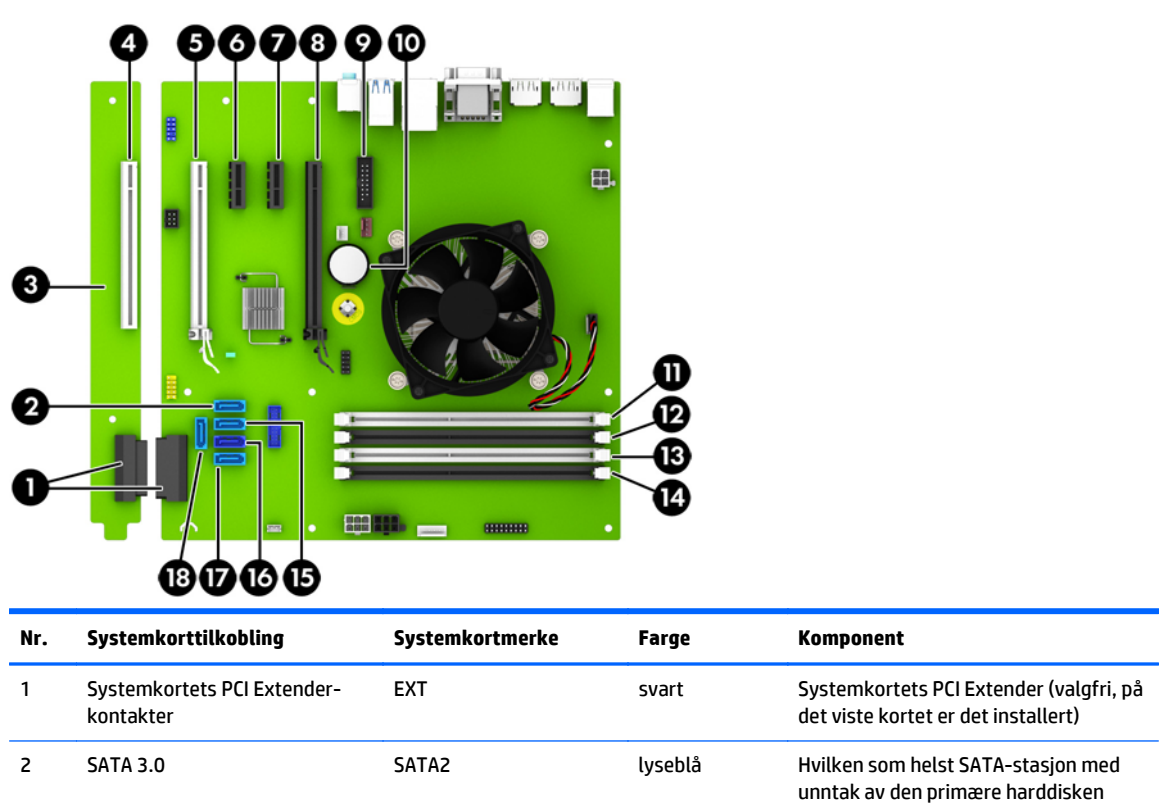

![](_page_16_Picture_75.jpeg)

## <span id="page-17-0"></span>**Installere ekstra minne**

Datamaskinen leveres med DIMM-er (dual inline memory modules) av typen DDR4-SDRAM (double data rate 4 synchronous dynamic random access memory).

### **DIMM-er**

Minnesoklene på hovedkortet har plass til inntil fire vanlige DIMM-er Disse minnesoklene har minst én forhåndsinstallert DIMM. For å oppnå maksimal minnestøtte kan du installere opptil 64 GB minne på hovedkortet, konfigurert i en dobbeltkanalmodus med høy ytelse.

### **DDR4-SDRAM-DIMM-er**

For at systemet skal fungere riktig må DIMM-ene være:

- Industristandard 288-pinners
- ikke-bufrede, ikke kompatible med ECC PC4-17000 DDR4-2133 MHz
- 1,2 V DDR4-SDRAM-DIMM-er

DIMM-ene må også:

- støtte CAS-latens 15 DDR4 2133 MHz (15-15-15 timing)
- inneholde obligatorisk JEDEC SPD-informasjon

I tillegg støtter datamaskinen:

- ikke-EEC-minneteknologier på 512 Mbit, 1 Gbit og 2 Gbit
- enkeltsidige og dobbeltsidige DIMM-er
- DIMM-er konstruert med x8 og x16 DDR-enheter; DIMM-er konstruert med x4 SDRAM støttes ikke.

**MERK:** Systemet fungerer ikke som det skal hvis du installerer DIMM-er som ikke støttes.

## <span id="page-18-0"></span>**Bruke DIMM-sokler**

Det finnes fire DIMM-sokler på systemkortet, med to sokler per kanal. Soklene er merket DIMM1, DIMM2, DIMM3 og DIMM4. Soklene DIMM1 og DIMM2 brukes i minnekanal B. Soklene DIMM3 og DIMM4 brukes i minnekanal A.

Systemet vil automatisk fungere i enkeltkanalmodus, dobbeltkanalmodus eller fleksibel modus, avhengig av hvordan DIMM-ene er installert.

**MERK:** Konfigurasjoner av enkeltkanalsminne og ubalansert kanalminne vil medføre dårligere grafikk.

- Systemet vil fungere i enkeltkanalmodus hvis DIMM-soklene bare er besatt i én kanal.
- Systemet fungerer i dobbeltkanalmodus med høyere ytelse hvis den totale minnekapasiteten til DIMMene i kanal A er lik den totale minnekapasiteten til DIMM-ene i kanal B. Teknologi og enhetsbredde kan imidlertid variere mellom kanalene. Hvis for eksempel kanal A er besatt med to DIMM-er på 1 GB og kanal B er besatt med én DIMM på 2 GB, vil systemet operere i dobbeltkanalmodus.
- Systemet fungerer i fleksibel modus hvis den totale minnekapasiteten til DIMM-ene i kanal A ikke er lik den totale minnekapasiteten til DIMM-ene i kanal B. I fleksibel modus angir kanalen som er besatt med den minste mengden minne, den totale mengden minne som er tilordnet dobbeltkanalen. Den resterende mengden minne tilordnes enkeltkanalen. Optimal hastighet oppnås ved at kanalene balanseres, slik at den største mengden minne fordeles over de to kanalene. Hvis en kanal har mer minne enn den andre, må kanal A brukes med mest minne. Hvis du for eksempel bruker soklene med én 2 GB-DIMM og tre 1 GB-DIMM-er, må kanal A brukes med 2 GB-DIMM-en og én 1 GB-DIMM, og kanal B med de andre to 1 GB-DIMM-ene. Med denne konfigurasjonen fungerer 4 GB som dobbeltkanal og 1 GB som enkeltkanal.
- I alle moduser bestemmes maksimal driftshastighet av den tregeste DIMM-en i systemet.

### **Installere DIMM-er**

**FORSIKTIG:** Du må koble fra strømledningen og vente ca. 30 sekunder på at strømmen tappes ut, før du legger til eller fjerner minnemoduler. Når datamaskinen er tilkoblet et aktivt strømuttak, vil det alltid tilføres spenning til minnemodulene uavhengig av om datamaskinen er slått på eller ikke. Hvis du legger til eller fjerner minnemoduler mens det tilføres spenning, kan dette føre til uopprettelig skade på minnemodulene eller systemkortet.

Minnemodulsoklene har gullbelagte metallkontakter. Når du oppgraderer minnet, er det viktig å bruke minnemoduler med gullbelagte metallkontakter for å forhindre at det oppstår korrosjon og/eller oksidasjon på grunn av at inkompatible metaller kommer i kontakt med hverandre.

Statisk elektrisitet kan skade de elektroniske komponentene i datamaskinen eller på tilleggskort. Før du begynner på disse prosedyrene må du passe på at du har utladet eventuell statisk elektrisitet ved å berøre en jordet metallgjenstand. Hvis du ønsker mer informasjon, kan du se [Elektrostatisk utladning på side 46](#page-51-0).

Pass på at du ikke berører noen av kontaktene når du håndterer en minnemodul. Dette kan skade modulen.

- **1.** Fjern/koble fra eventuelt sikkerhetsutstyr som forhindrer åpning av datamaskinen.
- **2.** Fjern alle flyttbare medier, for eksempel CD-er eller USB-flashstasjoner, fra datamaskinen.
- **3.** Slå av datamaskinen på riktig måte via operativsystemet, og slå deretter av eventuelle eksterne enheter.
- **4.** Koble strømledningen fra stikkontakten, og koble fra eventuelle eksterne enheter.
- **FORSIKTIG:** Du må koble fra strømledningen og vente ca. 30 sekunder på at strømmen tappes ut, før du legger til eller fjerner minnemoduler. Når datamaskinen er tilkoblet et aktivt strømuttak, vil det alltid tilføres spenning til minnemodulene uavhengig av om datamaskinen er slått på eller ikke. Hvis du legger til eller fjerner minnemoduler mens det tilføres spenning, kan dette føre til uopprettelig skade på minnemodulene eller systemkortet.
- **5.** Ta av datamaskinens tilgangspanel.
	- **ADVARSEL:** For å redusere risikoen for personskade på grunn av varme overflater, må du la de interne systemkomponentene avkjøles før du berører dem.
- **6.** Åpne begge låsene på minnemodulsokkelen (1), og sett minnemodulen inn i sokkelen (2).

![](_page_19_Picture_4.jpeg)

**MERK:** Minnemoduler kan installeres kun på én måte. Avpass hakket på modulen med tappen på minnesporet.

Bruk de svarte DIMM-soklene før de hvite DIMM-soklene.

For maksimal ytelse bør minnesoklene brukes slik at minnekapasiteten er fordelt likt mellom kanal A og kanal B. Se [Bruke DIMM-sokler på side 13](#page-18-0) hvis du vil ha mer informasjon om dette.

- **7.** Trykk modulen ned i sokkelen og kontroller at modulen er satt helt inn og sitter ordentlig. Kontroller at låsene er lukket posisjon (3).
- **8.** Gjenta trinn 6 og 7 for å installere eventuelle tilleggsmoduler.
- **9.** Sett på plass datamaskinens tilgangspanel.
- **10.** Koble strømledningen og eventuelle eksterne enheter til igjen, og slå på datamaskinen.
- **11.** Lås eventuelt sikkerhetsutstyr som ble frakoblet da du tok av tilgangspanelet.

Datamaskinen skal automatisk gjenkjenne det ekstra minnet neste gang du slår den på.

# <span id="page-20-0"></span>**Ta ut eller installere et utvidelseskort**

Datamaskinen har to PCI Express x1-ekspansjonssokler, én PCI Express x16-ekspansjonssokkel og én PCI Express x16-ekspansjonssokkel som er nedgradert til en x4-sokkel. Noen modeller har også en ekstra PCIekspansjonssokkel.

**MERK:** Du kan installere et PCI Express x1-, x8- eller x16-ekspansjonskort i PCI Express x16-sokkelen.

For konfigurasjoner med to grafikkort må det første (primære) kortet installeres i PCI Express x16-sokkelen som IKKE er nedgradert til x4.

Du kan legge til den valgfrie PCI-ekspansjonssokkelen til hovedkortet ved å kjøpe et PCI-ekspansjonskort fra HP.

Slik tar du ut, skifter ut eller legger til et utvidelseskort:

- **1.** Fjern/koble fra eventuelt sikkerhetsutstyr som forhindrer åpning av datamaskinen.
- **2.** Fjern alle flyttbare medier, for eksempel CD-er eller USB-flashstasjoner, fra datamaskinen.
- **3.** Slå av datamaskinen på riktig måte via operativsystemet, og slå deretter av eventuelle eksterne enheter.
- **4.** Koble strømledningen fra stikkontakten, og koble fra eventuelle eksterne enheter.
- **FORSIKTIG:** Når datamaskinen er tilkoblet et aktivt strømuttak, vil det alltid tilføres spenning til systemkortet så lenge systemet er koblet til et aktivt vekselstrømsuttak. Du må koble fra strømledningen for å unngå skade på de interne komponentene i datamaskinen.
- **5.** Ta av datamaskinens tilgangspanel.
- **6.** Koble ut sperrelåsen som holder spordekslene fast. Løft tappen på låsen og drei den til åpen stilling.

![](_page_20_Picture_13.jpeg)

- **7.** Finn den riktige ledige utvidelsessokkelen på systemkortet, og det tilsvarende utvidelsessporet på baksiden av datamaskinens kabinett.
- **8.** Før du installerer et utvidelseskort, fjerner du utvidelsesspordekselet eller det eksisterende utvidelseskortet.
- **MERK:** Før du fjerner et installert utvidelseskort, må du koble fra eventuelle kabler som er festet til utvidelseskortet.
	- **a.** Hvis du setter inn et ekspansjonskort i en ledig sokkel, må du ta bort det aktuelle ekspansjonsspordekselet på baksiden av kabinettet. Trekk spordekselet rett opp og deretter bort fra innsiden av kabinettet.

![](_page_21_Picture_2.jpeg)

**b.** Hvis du skal fjerne et standard PCI-kort eller PCI Express x1-kort, tar du tak i hver ende av kortet og vrikker det forsiktig frem og tilbake til kontaktene løsner fra sokkelen. Løft kortet rett opp (1) og bort fra innsiden av kabinettet (2) for å fjerne det. Pass på at kortet ikke kommer borti andre komponenter.

![](_page_21_Figure_4.jpeg)

**c.** Hvis skal fjerne et PCI Express x16-kort, trekker du holderarmen på baksiden av utvidelsessokkelen bort fra kortet, og ryster kortet forsiktig frem og tilbake til kontaktene løsner fra sokkelen. Løft kortet rett opp og deretter bort fra innsiden av chassiset for å fjerne det. Unngå å skrape kortet mot andre komponenter.

![](_page_22_Figure_1.jpeg)

- **9.** Oppbevar kortet du tok ut, i en antistatisk emballasje.
- **10.** Hvis du ikke skal installere et nytt utvidelseskort, setter du på et utvidelsesspordeksel for å lukke det åpne sporet.
	- **A FORSIKTIG:** Hvis du tar ut et utvidelseskort, må du installere et nytt kort eller sette på et utvidelsesspordeksel for at de interne komponentene skal bli avkjølt på riktig måte under drift.

**11.** Hvis du skal installere et nytt utvidelseskort, holder du kortet rett over utvidelsessokkelen på systemkortet, og skyver deretter kortet mot baksiden av chassiset (1), slik at bunnen av braketten på kortet skyves inn i det lille sporet på chassiset. Trykk kortet rett ned i utvidelsessokkelen på systemkortet (2).

![](_page_23_Picture_1.jpeg)

- **MERK:** Når du installerer et ekspansjonskort må du gi kortet et fast trykk slik at hele kontakten kommer riktig på plass i ekspansjonskortsokkelen.
- **12.** Drei spordekselets sperrelås tilbake på plass for å feste utvidelseskortet.

![](_page_23_Picture_4.jpeg)

- **13.** Koble eksterne kabler til det installerte kortet om nødvendig. Koble interne kabler til systemkortet om nødvendig.
- **14.** Sett på plass datamaskinens tilgangspanel.
- **15.** Koble strømledningen og eventuelle eksterne enheter til igjen, og slå på datamaskinen.
- **16.** Lås eventuelt sikkerhetsutstyr som ble frakoblet da du tok av datamaskinens tilgangspanel.
- **17.** Konfigurer om nødvendig datamaskinen på nytt.

# <span id="page-24-0"></span>**Stasjonsplasseringer**

![](_page_24_Picture_1.jpeg)

![](_page_24_Picture_44.jpeg)

Kjør Computer Setup for å sjekke type og størrelse på lagringsenheter som er installert i datamaskinen.

## <span id="page-25-0"></span>**Installere og fjerne stasjoner**

Følg disse retningslinjene når du skal installere stasjoner:

- Hoveddisken av typen seriell ATA (SATA) må kobles til den mørkeblå primær-SATA-kontakten på systemkortet merket SATA0.
- Koble sekundære harddisker og optiske stasjoner til hvilken som helst av de lyseblå SATA-kontaktene på systemkortet (merket SATA1, SATA2, SATA3 og SATA5).
- Du må installere monteringsskruer for harddisker og 5,25-tommers optiske stasjoner for å sikre at stasjonen blir riktig plassert inne i stasjonskabinettet og låses på plass. HP har sendt med fire ekstra 3,5-tommers monteringsskruer for harddisk som er installert på siden av stasjonsbrønnen (1).

![](_page_25_Picture_5.jpeg)

![](_page_25_Figure_6.jpeg)

Hvis du skal sette inn eller ta ut en stasjon, må du først avslutte operativsystemet på riktig måte, og deretter koble strømledningen fra strømnettet. Du må ikke ta ut en stasjon mens datamaskinen er slått på eller i ventemodus.

Før du håndterer en stasjon, må du forsikre deg om at du er utladet for statisk elektrisitet. Unngå å berøre kontaktene når du håndterer en stasjon. Se [Elektrostatisk utladning på side 46](#page-51-0) for mer informasjon om hvordan du unngår skade på grunn av statisk elektrisitet.

Håndter en stasjon med forsiktighet; ikke slipp den ned.

Ikke bruk ekstra kraft når du setter inn en stasjon.

Pass på at harddisken ikke utsettes for væsker, ekstreme temperaturer eller produkter som har magnetiske felt, for eksempel skjermer eller høyttalere.

Hvis en stasjon må sendes i posten, legger du den i konvolutt med bobleplast eller annen beskyttende emballasje, og merker pakken "Fragile", "Forsiktig" eller lignende.

## <span id="page-26-0"></span>**Fjerne en 5,25-tommers stasjon**

**MERK:** HP tilbyr ikke en 5,25-tommers optisk stasjon for denne modellen. En 5,25-tommers optisk stasjon kan ha blitt installert av brukeren eller en tredjeparts forhandler.

**A FORSIKTIG:** Alle flyttbare medier må tas ut av stasjonen før den tas ut av datamaskinen.

- **1.** Fjern/koble fra eventuelt sikkerhetsutstyr som forhindrer åpning av datamaskinen.
- **2.** Fjern alle flyttbare medier, for eksempel CD-er eller USB-flashstasjoner, fra datamaskinen.
- **3.** Slå av datamaskinen på riktig måte via operativsystemet, og slå deretter av eventuelle eksterne enheter.
- **4.** Koble strømledningen fra stikkontakten, og koble fra eventuelle eksterne enheter.
- **FORSIKTIG:** Når datamaskinen er tilkoblet et aktivt strømuttak, vil det alltid tilføres spenning til systemkortet så lenge systemet er koblet til et aktivt vekselstrømsuttak. Du må koble fra strømledningen for å unngå skade på de interne komponentene i datamaskinen.
- **5.** Fjerne datamaskinens tilgangspanel og frontdeksel.
- **6.** Koble strømledningen (1) og datakabelen (2) fra baksiden til stasjonen.

![](_page_26_Picture_10.jpeg)

**FORSIKTIG:** Når du fjerner kablene, dra i tappen eller kontakten i stedet for selve kabelen for å unngå skade på kabelen.

**7.** Trykk ned den grønne mekanismen som låser fast stasjon (1) og skyv stasjonen fra stasjonsbrønnen (2).

![](_page_27_Picture_1.jpeg)

## <span id="page-28-0"></span>**Montere en 5,25-tommers stasjon**

- **MERK:** HP tilbyr ikke en 5,25-tommers optisk stasjon for denne modellen. En 5,25-tommers optisk stasjon kan kjøpes fra en tredjeparts leverandør.
	- **1.** Fjern/koble fra eventuelt sikkerhetsutstyr som forhindrer åpning av datamaskinen.
	- **2.** Fjern alle flyttbare medier, for eksempel CD-er eller USB-flashstasjoner, fra datamaskinen.
	- **3.** Slå av datamaskinen på riktig måte via operativsystemet, og slå deretter av eventuelle eksterne enheter.
	- **4.** Koble strømledningen fra stikkontakten, og koble fra eventuelle eksterne enheter.
	- **FORSIKTIG:** Når datamaskinen er tilkoblet et aktivt strømuttak, vil det alltid tilføres spenning til systemkortet så lenge systemet er koblet til et aktivt vekselstrømsuttak. Du må koble fra strømledningen for å unngå skade på de interne komponentene i datamaskinen.
	- **5.** Ta av datamaskinens tilgangspanel.
	- **6.** Ta av frontdekselet. Hvis du skal installere en stasjon i en brønn som er skjult av et maskeringsdeksel, tar du av maskeringsdekselet. Se [Fjerne maskeringsdeksler på side 9](#page-14-0) for mer informasjon.
	- **7.** Hvis du skal installere en optisk stasjon, bruker du fire M3-monteringsskruer (følger ikke med) i de nedre hullene på hver side av stasjonen.
	- **MERK:** Når du skifter ut en stasjon, flytter du de fire M3-monteringsskruene fra den gamle stasjonen til den nye.
	- **A FORSIKTIG:** Du må bare bruke 5 mm lange skruer som monteringsskruer. Lengre skruer kan skade stasjonens innvendige komponenter.

![](_page_28_Picture_12.jpeg)

**8.** Skyv stasjonen inn i stasjonsbrønnen til stasjonen knepper på plass. Pass på at monteringsskruene er på linje med monteringssporene.

![](_page_29_Picture_1.jpeg)

**9.** Koble strømledningen (1) og datakabelen (2) til baksiden av den optiske stasjonen.

![](_page_29_Picture_3.jpeg)

- **10.** Koble den andre enden av datakabelen til en av de lyseblå SATA-kontaktene på systemkortet.
- **MERK:** Se Systemkorttilkoblinger på side 10</u> for en illustrasjon av stasjonskontaktene på hovedkortet.
- **11.** Sett på plass datamaskinens frontdeksel og tilgangspanel igjen.
- **12.** Koble strømledningen og eventuelle eksterne enheter til igjen, og slå på datamaskinen.
- **13.** Lås eventuelt sikkerhetsutstyr som ble frakoblet da du tok av tilgangspanelet.

## <span id="page-30-0"></span>**Fjerne en 9,5 mm tynn optisk stasjon**

**A FORSIKTIG:** Alle flyttbare medier må tas ut av stasjonen før den tas ut av datamaskinen.

- **1.** Fjern/koble fra eventuelt sikkerhetsutstyr som forhindrer åpning av datamaskinen.
- **2.** Fjern alle flyttbare medier, for eksempel CD-er eller USB-flashstasjoner, fra datamaskinen.
- **3.** Slå av datamaskinen på riktig måte via operativsystemet, og slå deretter av eventuelle eksterne enheter.
- **4.** Koble strømledningen fra stikkontakten, og koble fra eventuelle eksterne enheter.
	- **FORSIKTIG:** Når datamaskinen er tilkoblet et aktivt strømuttak, vil det alltid tilføres spenning til systemkortet så lenge systemet er koblet til et aktivt vekselstrømsuttak. Du må koble fra strømledningen for å unngå skade på de interne komponentene i datamaskinen.
- **5.** Fjerne datamaskinens tilgangspanel.
- **6.** Koble strømledningen (1) og datakabelen (2) fra baksiden til stasjonen.

![](_page_30_Picture_9.jpeg)

**FORSIKTIG:** Når du fjerner kablene, dra i tappen eller kontakten i stedet for selve kabelen for å unngå skade på kabelen.

**7.** Trykk den grønne utløserspaken på høyre side av stasjonen mot midten (1), og skyv deretter stasjonen forover og ut av brønnen gjennom frontpanelet (2).

![](_page_31_Picture_1.jpeg)

## <span id="page-32-0"></span>**Installere en 9,5 mm tynn optisk stasjon**

- **1.** Fjern/koble fra eventuelt sikkerhetsutstyr som forhindrer åpning av datamaskinen.
- **2.** Fjern alle flyttbare medier, for eksempel CD-er eller USB-flashstasjoner, fra datamaskinen.
- **3.** Slå av datamaskinen på riktig måte via operativsystemet, og slå deretter av eventuelle eksterne enheter.
- **4.** Koble strømledningen fra stikkontakten, og koble fra eventuelle eksterne enheter.

**FORSIKTIG:** Når datamaskinen er tilkoblet et aktivt strømuttak, vil det alltid tilføres spenning til systemkortet så lenge systemet er koblet til et aktivt vekselstrømsuttak. Du må koble fra strømledningen for å unngå skade på de interne komponentene i datamaskinen.

- **5.** Ta av datamaskinens tilgangspanel.
- **6.** Fjern frontdekselet hvis du skal installere en stasjon i en brønn som er dekket av et maskeringspanel, og fjern deretter maskeringspanelet. Se [Fjerne maskeringsdeksler på side 9](#page-14-0) for mer informasjon.
- **7.** Innrett den lille pinnen på låsen med det lille hullet på siden av stasjonen, og trykk låsen fast på stasjonen.

![](_page_32_Picture_9.jpeg)

**8.** Skyv den optiske stasjonen gjennom frontdekselet helt inn i brønnen (1) så låsen bak på stasjonen låses på plass (2).

![](_page_33_Picture_1.jpeg)

**9.** Koble strømledningen (1) og datakabelen (2) til baksiden av den optiske stasjonen.

![](_page_33_Picture_3.jpeg)

- **10.** Koble den andre enden av datakabelen til en av de lyseblå SATA-kontaktene på systemkortet.
- **MERK:** Se Systemkorttilkoblinger på side 10</u> for en illustrasjon av stasjonskontaktene på hovedkortet.
- **11.** Sett på plass frontdekselet igjen hvis dette ble fjernet.
- **12.** Sett på plass datamaskinens tilgangspanel igjen.
- **13.** Koble strømledningen og eventuelle eksterne enheter til igjen, og slå på datamaskinen.
- **14.** Lås eventuelt sikkerhetsutstyr som ble frakoblet da du tok av tilgangspanelet.

## <span id="page-34-0"></span>**Fjerne en 3,5-tommers eller 2,5-tommers harddisk**

- **MERK:** Forviss deg om at du har sikkerhetskopiert dataene på den gamle harddisken, før du fjerner den, slik at du kan overføre dem til den nye harddisken.
	- **1.** Fjern/koble fra eventuelt sikkerhetsutstyr som forhindrer åpning av datamaskinen.
	- **2.** Fjern alle flyttbare medier, for eksempel CD-er eller USB-flashstasjoner, fra datamaskinen.
	- **3.** Slå av datamaskinen på riktig måte via operativsystemet, og slå deretter av eventuelle eksterne enheter.
	- **4.** Koble strømledningen fra stikkontakten, og koble fra eventuelle eksterne enheter.
	- **FORSIKTIG:** Når datamaskinen er tilkoblet et aktivt strømuttak, vil det alltid tilføres spenning til systemkortet så lenge systemet er koblet til et aktivt vekselstrømsuttak. Du må koble fra strømledningen for å unngå skade på de interne komponentene i datamaskinen.
	- **5.** Ta av datamaskinens tilgangspanel.
	- **6.** Koble fra strømledningen (1) og datakabelen (2) bak på harddisken.

![](_page_34_Picture_9.jpeg)

**7.** Fjern stasjonen ved å trekke utløserhendelen bort fra stasjonen (1) og skyve stasjonen ut av brønnen (2).

![](_page_35_Picture_1.jpeg)

**8.** Ta av de fire monteringsskruene (to på hver side) fra den gamle stasjonen. Du trenger disse skruene for å installere en ny stasjon.

## <span id="page-36-0"></span>**Installere en 3,5-tommers eller 2,5-tommers harddisk**

- **1.** Fjern/koble fra eventuelt sikkerhetsutstyr som forhindrer åpning av datamaskinen.
- **2.** Fjern alle flyttbare medier, for eksempel CD-er eller USB-flashstasjoner, fra datamaskinen.
- **3.** Slå av datamaskinen på riktig måte via operativsystemet, og slå deretter av eventuelle eksterne enheter.
- **4.** Koble strømledningen fra stikkontakten, og koble fra eventuelle eksterne enheter.
	- **FORSIKTIG:** Når datamaskinen er tilkoblet et aktivt strømuttak, vil det alltid tilføres spenning til systemkortet så lenge systemet er koblet til et aktivt vekselstrømsuttak. Du må koble fra strømledningen for å unngå skade på de interne komponentene i datamaskinen.
- **5.** Fjerne datamaskinens tilgangspanel.
- **6.** Fest monteringsskruer på sidene av stasjonen. På 3,5-tommers stasjoner brukes standard sølv- og blåfargede 6-32-skruer for isolasjonsmontering. På 2,5-tommers stasjoner brukes svarte og blå M3 skruer for isolasjonsmontering.
	- **MERK:** Fire ekstra 6-32-skruer for isolasjonsmontering av 3,5-tommers harddisker monteres på utsiden av harddiskbrønnene. Ekstra monteringsskruer for 2,5-tommers harddisker følger ikke med kabinettet, men kan kjøpes fra HP. Se [Installere og fjerne stasjoner på side 20](#page-25-0) for en illustrasjon av hvor de ekstra 6-32-skruene for isolasjonsmontering er plassert.

Når du skifter ut en stasjon, flytter du de fire monteringsskruene fra den gamle stasjonen til den nye.

Hvis du skal sette inn en 3,5-tommers harddisk, fester du fire sølv- og blåfargede 6-32-skruer for isolasjonsmontering (to på hver side av stasjonen).

![](_page_36_Picture_11.jpeg)

Hvis du skal sette inn en 2,5-tommers harddisk, fester du fire svarte og blå M3-skruer for isolasjonsmontering (to på hver side av stasjonen).

![](_page_37_Picture_1.jpeg)

- Du kan også feste en 2,5-tommers harddisk i en brønn for 3,5-tommers harddisker ved å bruke en adapter som ligner på den som vises i eksempelet nedenfor.
	- Skyv stasjonen inn i brønnens adapterbrakett og forsikre deg om at kontakten på stasjonen er satt helt inn i kontakten på adapterbraketten.

![](_page_37_Picture_4.jpeg)

◦ Fest stasjonen i brønnens adapterbrakett ved å skru inn fire svarte M3-adapterbrakettskruer gjennom brakettsidene og inn i stasjonen.

![](_page_38_Figure_1.jpeg)

Skru inn fire sølvfargede og blå 6-32-skruer for isolasjonsmontering i adapterbraketten (to på hver side av braketten).

![](_page_38_Figure_3.jpeg)

**7.** Skyv stasjonen inn i stasjonsbrønnen til stasjonen knepper på plass. Pass på at monteringsskruene er på linje med monteringssporene.

![](_page_39_Picture_1.jpeg)

- <span id="page-40-0"></span>**8.** Koble til strømledningen (1) og datakabelen (2) til harddiskens bakside.
	- **MERK:** Strømkabelen til harddiskene er en trehodet kabel som er koblet fra systemkortet til baksiden av stasjonsbrønnene.

![](_page_40_Picture_2.jpeg)

- **9.** Hvis du installerer en ny stasjon, kobler du den motsatte enden av datakabelen til den riktige systemkortkontakten.
- **MERK:** Du må koble den primære harddiskdatakabelen til den mørkeblå kontakten merket SATA0 på systemkortet for å unngå problemer med harddiskytelsen. Hvis du legger til en andre harddisk, kobler du datakabelen til en av de lyseblå SATA-kontaktene.
- **10.** Sett på plass datamaskinens tilgangspanel.
- **11.** Koble strømledningen og eventuelle eksterne enheter til igjen, og slå på datamaskinen.
- **12.** Lås eventuelt sikkerhetsutstyr som ble frakoblet da du tok av tilgangspanelet.

## **Installere en sikkerhetslås**

Sikkerhetslåsene som vises nedenfor og på de neste sidene, kan brukes til å sikre datamaskinen.

## <span id="page-41-0"></span>**Kabellås**

![](_page_41_Picture_1.jpeg)

## <span id="page-42-0"></span>**Hengelås**

![](_page_42_Picture_1.jpeg)

## **HP Business PC sikkerhetslås V2**

**1.** Fest festet for tyverisikringskabelen til et skrivebord med de skruene som passer din innredning (skruer følger ikke med) (1), og knepp deretter dekselet ned på sokkelen for kabelfestet (2).

![](_page_42_Picture_4.jpeg)

**2.** Legg tyverisikringskabelen i en løkke rundt et fast objekt.

![](_page_43_Picture_1.jpeg)

**3.** Skyv tyverisikringskabelen gjennom festet for tyverisikringskabel.

![](_page_43_Picture_3.jpeg)

**4.** Trekk de to saksformede flikene på skjermlåsen fra hverandre og før låsen inn i sikringssporet på baksiden av skjermen (1), lukk de saksformede flikene igjen for å feste låsen på plass (2), og skyv deretter kabelføreren gjennom senter av skjermlåsen (3).

![](_page_44_Picture_1.jpeg)

**5.** Skyv tyverisikringskabelen gjennom tyverisikringen som er installert på skjermen.

![](_page_44_Picture_3.jpeg)

**6.** Fest festet for tilbehørskabelen til et skrivebord med de skruene som passer din innredning (skruer følger ikke med) (1), og plasser deretter tilbehørskablene inn i sokkelen for festet (2).

![](_page_45_Picture_1.jpeg)

**7.** Skyv tyverisikringskabelen gjennom hullene på festet for tilbehørskabelen.

![](_page_45_Picture_3.jpeg)

<span id="page-46-0"></span>**8.** Skru låsen fast til kabinettet med skruen som følger med (1). Sett pluggenden av tyverisikringskabelen inn i låsen (2) og trykk knappen inn (3) for å låse igjen låsen. Bruk den medfølgende nøkkelen til å låse opp låsen.

![](_page_46_Picture_1.jpeg)

**9.** Når du har utført alle trinnene, vil alle enhetene i arbeidsstasjonen din være sikret.

![](_page_46_Picture_3.jpeg)

## **Sikring av frontdeksel**

Frontdekselet kan låses på plass ved å sette inn en sikkerhetsskrue som leveres av HP. Slik setter du inn sikkerhetsskruen:

- **1.** Fjern/koble fra eventuelt sikkerhetsutstyr som forhindrer åpning av datamaskinen.
- **2.** Fjern alle flyttbare medier, for eksempel CD-er eller USB-flashstasjoner, fra datamaskinen.
- **3.** Slå av datamaskinen på riktig måte via operativsystemet, og slå deretter av eventuelle eksterne enheter.
- **4.** Koble strømledningen fra stikkontakten, og koble fra eventuelle eksterne enheter.
- **A FORSIKTIG:** Når datamaskinen er tilkoblet et aktivt strømuttak, vil det alltid tilføres spenning til systemkortet så lenge systemet er koblet til et aktivt vekselstrømsuttak. Du må koble fra strømledningen for å unngå skade på de interne komponentene i datamaskinen.
- **5.** Ta av datamaskinens tilgangspanel.
- **6.** Fjern den sølvfargede 6-32-sikringsskruen som sitter på toppen av stasjonskabinettet.

![](_page_47_Picture_3.jpeg)

**7.** Monter sikkerhetsskruen gjennom den midterste utløsertappen på frontdekselet for å feste frontdekselet.

![](_page_47_Picture_5.jpeg)

- **8.** Sett på plass datamaskinens tilgangspanel igjen.
- **9.** Koble strømledningen og eventuelle eksterne enheter til igjen, og slå på datamaskinen.
- **10.** Lås eventuelt sikkerhetsutstyr som ble frakoblet da du tok av tilgangspanelet.

# <span id="page-48-0"></span>**A Batteriskifte**

Batteriet som følger med datamaskinen, gir strøm til sanntidsklokken. Når du skifter ut batteriet, må du bruke samme slags batteri som opprinnelig var installert i datamaskinen. Datamaskinen leveres med et 3 volts litium myntcellebatteri.

**ADVARSEL:** Datamaskinen inneholder et internt litium-mangandioksid batteri. Det er risiko for brann og forbrenninger hvis batteriet ikke behandles riktig. Slik minsker du risikoen for personskade:

Ikke prøv å lade batteriet.

Må ikke utsettes for temperaturer over 60 °C (140 °F).

Du må ikke demontere, knuse eller stikke hull på batteriet, eller kortslutte de eksterne kontaktene, og batteriet må ikke utsettes for åpen flamme eller legges i vann.

Batteriet må bare skiftes ut med ekstrabatterier fra HP beregnet på dette produktet.

**FORSIKTIG:** Før du skifter ut batteriet, er det viktig å ta en sikkerhetskopi av datamaskinens CMOSinnstillinger. Når batteriet fjernes eller skiftes ut, fjernes også CMOS-innstillingene.

Statisk elektrisitet kan skade de elektroniske komponentene i datamaskinen eller ekstrautstyr. Før du begynner på disse prosedyrene, må du passe på at du har utladet eventuell statisk elektrisitet ved å berøre en jordet metallgjenstand.

**WERK:** Du kan forlenge levetiden til litiumbatteriet ved å koble datamaskinen til strømkontakten i veggen. Litiumbatteriet er bare i bruk når datamaskinen IKKE er koblet til strømkontakten.

HP oppfordrer kundene til å levere brukt elektronisk maskinvare, originale HP-blekkpatroner og oppladbare batterier til gjenvinning. Hvis du vil ha mer informasjon om gjenvinningsprogrammer, kan du gå til <http://www.hp.com/recycle>.

- **1.** Fjern/koble fra eventuelt sikkerhetsutstyr som forhindrer åpning av datamaskinen.
- **2.** Fjern alle flyttbare medier, for eksempel CD-er eller USB-flashstasjoner, fra datamaskinen.
- **3.** Slå av datamaskinen på riktig måte via operativsystemet, og slå deretter av eventuelle eksterne enheter.
- **4.** Koble strømledningen fra stikkontakten, og koble fra eventuelle eksterne enheter.
	- **FORSIKTIG:** Når datamaskinen er tilkoblet et aktivt strømuttak, vil det alltid tilføres spenning til systemkortet så lenge systemet er koblet til et aktivt vekselstrømsuttak. Du må koble fra strømledningen for å unngå skade på de interne komponentene i datamaskinen.
- **5.** Ta av datamaskinens tilgangspanel.
- **6.** Finn frem til batteriet og batteriholderen på systemkortet.
- **MERK:** På enkelte datamaskinmodeller kan det bli nødvendig å ta ut en intern komponent for å få tilgang til batteriet.
- **7.** Avhengig av type batteriholder på systemkortet, går du frem på denne måten for å skifte ut batteriet:

**Type 1**

**a.** Løft batteriet opp av batteriholderen.

![](_page_49_Picture_0.jpeg)

**b.** Skyv det nye batteriet på plass med den positive siden opp. Batteriholderen fester automatisk batteriet i riktig posisjon.

#### **Type 2**

- **a.** For å løsne batteriet fra holderen klemmer du sammen metallklemmen som går ut over kanten på batteriet. Når batteriet løsner, løfter du det ut (1).
- **b.** For å sette inn det nye batteriet skyver du kanten på det nye batteriet under holderen med den positive siden opp. Skyv den andre kanten ned helt til klemmen smetter over den andre kanten av batteriet (2).

![](_page_49_Picture_5.jpeg)

#### **Type 3**

**a.** Trekk klemmen (1) som holder batteriet på plass, bakover, og fjern batteriet (2).

**b.** Sett inn det nye batteriet, og sett klemmen tilbake i stilling.

![](_page_50_Picture_1.jpeg)

**MERK:** Etter at batteriet er blitt skiftet ut, må du gjøre følgende for fullføre denne operasjonen.

- **8.** Sett på plass datamaskinens tilgangspanel.
- **9.** Koble strømledningen og eventuelle eksterne enheter til igjen, og slå på datamaskinen.
- **10.** Tilbakestill dato og klokkeslett, passordene dine og alle spesielle systeminnstillinger ved hjelp av Computer Setup.
- **11.** Lås eventuelt sikkerhetsutstyr som ble frakoblet da du tok av datamaskinens tilgangspanel.

# <span id="page-51-0"></span>**B Elektrostatisk utladning**

En utladning av statisk elektrisitet fra en finger eller en annen leder kan skade systemkort eller andre statisk-følsomme enheter. Denne typen skade kan redusere levetiden til enheten.

# **Forhindre elektrostatisk skade**

Ta følgende forholdsregler for å forhindre elektrostatisk skade:

- Unngå håndkontakt ved å transportere og oppbevare produktene i statisk-sikre beholdere.
- Oppbevar elektrostatisk-følsomme deler i beholderne til de kommer til statisk-frie arbeidsstasjoner.
- Plasser deler på en jordet overflate før du tar dem ut av beholderne.
- Unngå å berøre pinner, ledninger og kretser.
- Vær alltid skikkelig jordet når du berører en statisk-følsom komponent eller montasje.

## **Jordingsmetoder**

Det finnes flere jordingsmetoder. Bruk en eller flere av de følgende metodene når du håndterer eller installerer elektrostatisk-følsomme deler:

- Bruk en håndleddsstropp som er koblet til en jordet arbeidsstasjon eller et kabinett med en jordingsledning. Håndleddsstropper er fleksible stropper med minimum 1 megohm +/- 10 prosent motstand i jordingsledningen. For å oppnå riktig jording må du bære jordingsstroppen tett inntil huden.
- Bruk hælstropper, tåstropper eller støvlestropper ved arbeidsstasjoner som står. Bruk stroppene på begge føtter når du står på ledende gulv eller spredende gulvmatter.
- Bruk ledende feltserviceverktøy.
- Bruk et bærbart feltservicesett med en sammenbrettbar statisk-spredende arbeidsmatte.

Hvis du ikke har noe av det foreslåtte utstyret for riktig jording, kan du kontakte en HP-autorisert forhandler eller tjenesteleverandør.

**MERK:** Hvis du ønsker mer informasjon om statisk elektrisitet, kan du kontakte en HP-autorisert forhandler eller tjenesteleverandør.

# <span id="page-52-0"></span>**C Retningslinjer for bruk, vedlikehold og klargjøring til forsendelse av datamaskinen**

# **Retningslinjer for bruk og vedlikehold av datamaskinen**

Følg disse retningslinjene for å sette opp og vedlikeholde datamaskinen og skjermen:

- Hold datamaskinen unna høy fuktighet, direkte solskinn og sterk varme eller kulde.
- Bruk datamaskinen på et stødig, jevnt underlag. La det være omtrent 10 cm klaring på alle ventilerte sider av datamaskinen og over skjermen for tilstrekkelig lufting.
- Du må aldri begrense luftstrømmen inn i datamaskinen ved å blokkere lufteåpninger eller luftinntak. Ikke plasser tastaturet, med tastaturføttene nede, direkte mot fronten på den stasjonære maskinen da dette også begrenser luftstrømmen.
- Du må aldri bruke datamaskinen mens tilgangspanelet eller noen av utvidelseskortspordekslene er fiernet.
- Datamaskiner må ikke stables oppå hverandre eller plasseres så nær hverandre at de utsettes for hverandres resirkulerte eller forhåndsoppvarmede luft.
- Hvis datamaskinen skal brukes i et eget avlukke, må det sørges for inngående og utgående ventilasjon i avlukket, og retningslinjene for bruk som er nevnt ovenfor, gjelder også her.
- Hold væsker borte fra datamaskinen og tastaturet.
- Lufteåpningene på skjermen må aldri tildekkes med noen former for materiale.
- Installer eller aktiver styringsfunksjoner fra operativsystemet eller annen programvare, inkludert hvilemodus.
- Slå av datamaskinen før du gjør noe av følgende:
	- Tørker av utsiden av datamaskinen med en myk, fuktig klut etter behov. Bruk av rengjøringsprodukter kan misfarge eller skade overflatebehandlingen.
	- Lufteåpningene på alle ventilerte sider av datamaskinen bør rengjøres fra tid til annen. Lo, støv og andre fremmedlegemer kan blokkere lufteåpningene og begrense luftstrømmen.

# <span id="page-53-0"></span>**Forholdsregler for optiske stasjoner**

Pass på at du følger de følgende retningslinjene når du bruker eller rengjør den optiske stasjonen.

## **Bruk**

- Ikke flytt stasjonen mens den er i bruk. Det kan føre til feilfunksjon under lesingen.
- Ikke utsett stasjonen for plutselige temperaturendringer, da det kan danne seg kondens inne i enheten. Hvis temperaturen plutselig endres mens stasjonen er slått på, bør du vente minst en time før du slår av strømmen. Hvis du bruker enheten umiddelbart, kan det føre til feilfunksjon under lesing.
- Ikke plasser stasjonen på et sted der den kan utsettes for høy fuktighet, ekstreme temperaturer, mekanisk vibrasjon eller direkte solskinn.

## **Rengjøring**

- Rengjør panelet og kontrollene med en myk, tørr klut eller en myk klut som er lett fuktet med et mildt rengjøringsmiddel. Du må aldri spraye rengjøringsvæsker direkte på enheten.
- Unngå bruk av løsningsmidler, for eksempel alkohol eller benzen, da dette kan skade overflatebehandlingen.

## **Sikkerhet**

Hvis et objekt eller væske kommer inn i stasjonen, må du straks koble fra datamaskinen og få den undersøkt av en autorisert HP-tjenesteleverandør.

# **Klargjøring for forsendelse**

Følg disse forslagene når du klargjør datamaskinen for forsendelse:

- **1.** Ta sikkerhetskopi av filene på harddisken til en ekstern lagringsenhet. Pass på at sikkerhetskopimediene ikke utsettes for elektriske eller magnetiske impulser under oppbevaring eller under transport.
- **MERK:** Harddisken låses automatisk når systemstrømmen slås av.
- **2.** Ta ut og oppbevar alle flyttbare medier.
- **3.** Slå av datamaskinen og eksterne enheter.
- **4.** Koble strømledningen fra stikkontakten, og deretter fra datamaskinen.
- **5.** Koble systemkomponentene og eksterne enheter fra strømkildene, og deretter fra datamaskinen.
- **MERK:** Kontroller at alle kort sitter riktig i kortsporene før datamaskinen sendes.
- **6.** Pakk systemkomponentene og de eksterne enhetene i originalemballasjen eller lignende emballasje med tilstrekkelig emballasjemateriale til å beskytte dem.

# <span id="page-54-0"></span>**D Tilgjengelighet**

HP designer, produserer og markedsfører produkter og tjenester som kan brukes av alle, inkludert personer med funksjonshemninger, enten på en frittstående basis eller med tilpassede enheter.

# **Støttede assisterende teknologier**

HP-produkter støtter et bredt utvalg av operativsystemets assisterende teknologier, og kan konfigureres til å fungere sammen med flere assisterende teknologier. Bruk Søk-funksjonen på enheten for å finne mer informasjon om assisterende funksjoner.

**MERK:** For mer informasjon om et bestemt assisterende produkt, ta kontakt med kundestøtten til de som lager dette produktet.

## **Kontakte kundestøtten**

Vi forbedrer hele tiden tilgjengeligheten av våre produkter og tjenester, og ser gjerne tilbakemelding fra brukere. Hvis du har et problem med et produkt eller vil fortell oss om tilgjengelighetsfunksjoner som har hjulpet deg, kan du kontakte oss på +1 888 259 5707 fra mandag til fredag kl. 06:00 til 21.00 MST. Hvis du er døv eller tunghørt og bruker TRS/VRS/WebCapTel, kan du kontakte oss hvis du trenger teknisk støtte eller har spørsmål om tilgjengelighet ved å ringe +1 877 656 7058 fra mandag til fredag kl. 06:00 til 21.00 MST.

**MERK:** Kundestøtte er bare på engelsk.

# <span id="page-55-0"></span>**Stikkordregister**

### **B**

batteriskifte [43](#page-48-0)

#### **D**

datamaskinbruk, retningslinjer [47](#page-52-0) DIMM-er. *Se* minne

#### **E**

elektrostatisk utladning, forhindre skade [46](#page-51-0)

### **F**

fjerne 2,5-tommers harddisk [29](#page-34-0) 3,5-tommers harddisk [29](#page-34-0) 5,25-tommers optisk stasjon [21](#page-26-0) batteri [43](#page-48-0) datamaskinens tilgangspanel [6](#page-11-0) frontdeksel [8](#page-13-0) maskeringspanel [9](#page-14-0) tynn optisk stasjon [25](#page-30-0) utvidelseskort [15](#page-20-0) frontdeksel fjerne [8](#page-13-0) fjerning av maskeringspanel [9](#page-14-0) sikkerhet [41](#page-46-0)

#### **H**

harddisk (2,5-tommer) fjerning [29](#page-34-0) installering [31](#page-36-0) harddisk (3,5-tommer) fjerning [29](#page-34-0) installering [31](#page-36-0)

utskifting [10](#page-15-0)

#### **I**

installasjonsretningslinjer [5](#page-10-0) installere 2,5-tommers harddisk [31](#page-36-0) 3,5-tommers harddisk [31](#page-36-0) 5,25-tommers optisk stasjon [23](#page-28-0) datamaskinens tilgangspanel [7](#page-12-0) stasjonskabler [20](#page-25-0) tynn optisk stasjon [27](#page-32-0)

### **K**

klargjøring for forsendelse [48](#page-53-0) komponenter på bakpanelet [3](#page-8-0) komponenter på frontpanelet [2](#page-7-0)

### **L**

låser frontdeksel [41](#page-46-0) hengelås [37](#page-42-0) HP Business PC sikkerhetslås [37](#page-42-0) kabellås [36](#page-41-0)

### **M**

minne bruke sokler [13](#page-18-0) installering [12](#page-17-0) spesifikasjoner [12](#page-17-0) montere batteri [43](#page-48-0) minne [12](#page-17-0) utvidelseskort [15](#page-20-0)

### **O**

optisk enhet (5,25-tommer) fjerning [21](#page-26-0) installering [23](#page-28-0) optisk stasjon forholdsregler [48](#page-53-0) rengjøre [48](#page-53-0) optisk stasjon (tynn) fjerning [25](#page-30-0) installering [27](#page-32-0)

### **P**

plassering av serienummeret [4](#page-9-0) produkt-ID, plassering [4](#page-9-0)

### **S**

sikkerhet frontdeksel [41](#page-46-0) hengelås [37](#page-42-0) HP Business PC sikkerhetslås [37](#page-42-0) kabellås [36](#page-41-0) spesifikasjoner minne [12](#page-17-0)

stasjoner installering [20](#page-25-0) kabelkontakter [20](#page-25-0) plasseringer [19](#page-24-0) systemkorttilkoblinger [10](#page-15-0)

### **T**

tilgangspanel fjerning [6](#page-11-0) utskifting [7](#page-12-0) tilgjengelighet [49](#page-54-0)

### **U**

utvidelseskort fjerne [15](#page-20-0) installering [15](#page-20-0)

### **V**

ventileringsretningslinjer [47](#page-52-0)